# **ОРЕКФЭЙСИС**

## **ID-TARGET**

## **ПЛАН ИНСТАЛЛЯЦИИ ДЕМО-СИСТЕМЫ ID-TARGET**

**ВЕРСИЯ 2.11.306**

Сведения, необходимые для установки и эксплуатации программного обеспечения

**IDTG.TI.DOC.999**

## **1 ПЛАН ИНСТАЛЛЯЦИИ ДЕМО-СИСТЕМЫ ID-TARGET**

#### **Решение Id-Target — программный продукт биометрической идентификации по изображению лица для повышения уровня обслуживания, лояльности и безопасности в ритейле.**

Система разработана для повышения качества обслуживания посетителей салонов и магазинов путем сбора информации о них на основе изображений, полученных с камер. Во время распознавания вошедший посетитель идентифицируется Системой, и если он уже есть в базе посетителей, информация о нем (статус клиента, частота визитов, среднее число покупок, средний чек и т. д.) отображается в мобильном приложении или на экране ПК пользователя Решения.

## **1.1 ВОЗМОЖНОСТИ ID-TARGET**

Система предназначена для:

- мгновенной идентификации VIP-клиентов при входе в торговый зал для поддержания высокого уровня сервиса и повышения лояльности;
- улучшения персонального подхода во взаимодействии «консультант-покупатель» для повышения конверсии продаж и размера среднего чека;
- эффективного анализа и оценки результатов взаимодействия «консультант-покупатель», контроля качества оказываемых услуг;
- отображения рекламного контента для конкретного покупателя с учетом истории его покупок, возрастных или гендерных признаков;
- сбора информации о посетителях магазина для анализа целевой аудитории и оценки эффективности проводимых рекламных компаний;
- предоставления привилегий постоянным покупателям без использования пластиковых карт;
- мгновенной идентификации нежелательных посетителей при входе в торговый зал или на его территории для предотвращения краж и уменьшения финансовых потерь от хищений.

## **1.2 ОГРАНИЧЕНИЯ ДЕМОНСТРАЦИОННОЙ ВЕРСИИ ID-TARGET**

Демонстрационная версия Id-Target является полнофункциональной, при этом существует следующий набор ограничений:

- количество биометрических профилей не может составлять более 1000;
- количество подключаемых видеопотоков или камер ограничено 3 единицами;
- период действия демонстрационной лицензии составляет 90 календарных дней;
- период действия демонстрационной лицензии может быть пролонгирован по запросу;
- наша команда поддержки напомнит о скором завершении демонстрационного периода и предложит продлить его при необходимости.

## **2 ЧТО ПОТРЕБУЕТСЯ ДЛЯ УСТАНОВКИ ПОЛНОФУНКЦИОНАЛЬНОЙ ДЕМОНСТРАЦИОННОЙ СИСТЕМЫ ID-TARGET?**

Для корректной и полнофункциональной работы демонстрационного стенда Id-Target необходим следующий минимальный состав оборудования:

- сервер;
- клиентский ПК;
- монитор;
- камера(-ы).

Для демонстрационных целей допускается использование ядра системы и трекера, рассчитанного на 3 камеры в пределах одного физического сервера или ПК, отвечающего рекомендованным требованиям к конфигурации.

## **3 ТРЕБОВАНИЯ К СЕРВЕРУ ДЛЯ УСТАНОВКИ ЯДРА СИСТЕМЫ ID-TARGET**

Обработка биометрической лицевой информации требует значительного количества вычислительных ресурсов. Характеристики сервера напрямую зависят от количества обрабатываемой Системой информации, полученной с камер. Примерный расчет для наиболее частых значений представлен в Таблице 1.

#### **Таблица 1. Требования к серверу**

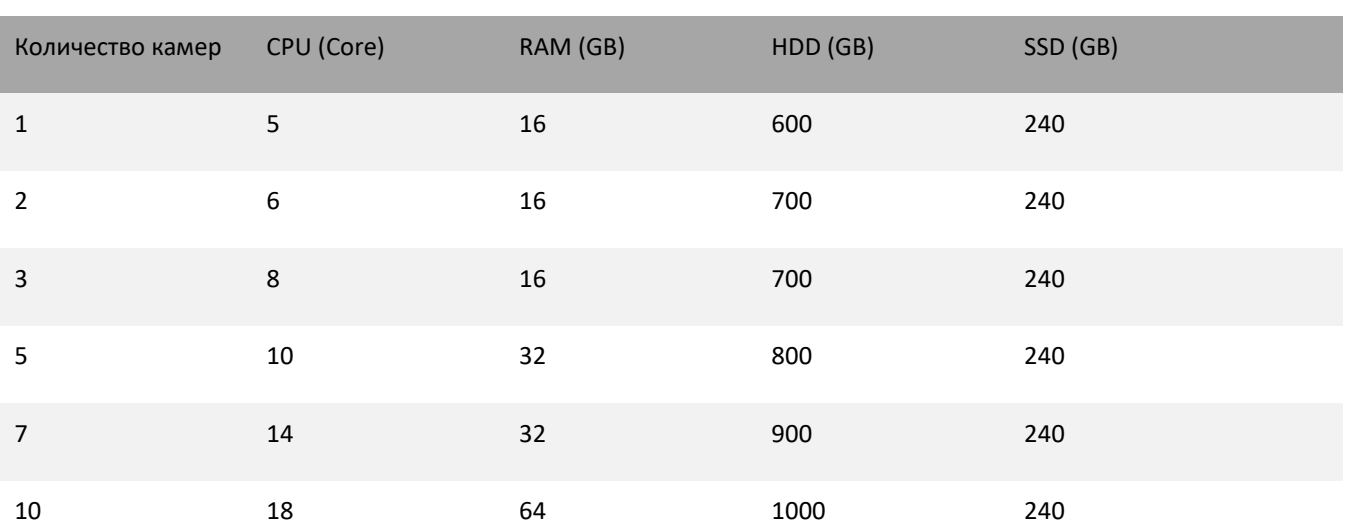

**Операционная система**: Windows 10 Pro (2004 и выше, согласно срокам окончания поддержки операционных систем), Windows Server 2016/2019 и выше. Если у вас установлена редакция ОС Windows 10 Pro N, дополнительно необходимо установить компонент Media Feature Pack. Учетная запись (логин/пароль) (в т. ч. для удаленного пользователя) должна оставаться неизменной на протяжении всей инсталляции. Учетная запись (логин/пароль) должна позволять повышать привилегии до Администратора при необходимости.

#### **Не должны быть предустановлены:**

- PostgreSQL,
- RabbitMQ,
- Redis,
- Web Server, использующий 80 и 443 порты.

В случае установки всех компонентов на сервер необходимо убедиться, что на сервере установлен интернетбраузер Google Chrome последней версии, а также что у пользователя есть доступ к Системе (логин и пароль для входа) в соответствии с его полномочиями. Затем необходимо запустить установщик Системы.

## **3.1 ЗАГРУЗКА ДИСТРИБУТИВОВ И ДОКУМЕНТАЦИИ ДЕМОНСТРАЦИОННОЙ СИСТЕМЫ ID-TARGET**

Предоставление специалистам и партнерам демонстрационной версии программного обеспечения Id-Target осуществляется на безвозмездной основе в целях ознакомления с возможностями Решения, использования в формате демонстрационных стендов, а также проведения различного рода тестовых испытаний и PoC.

Демонстрационная лицензия Id-Target не является коммерческой.

Для получения и установки демонстрационной версии Id-Target мы просим выполнить следующие действия:

#### **Таблица 2. Последовательность загрузки дистрибутивов**

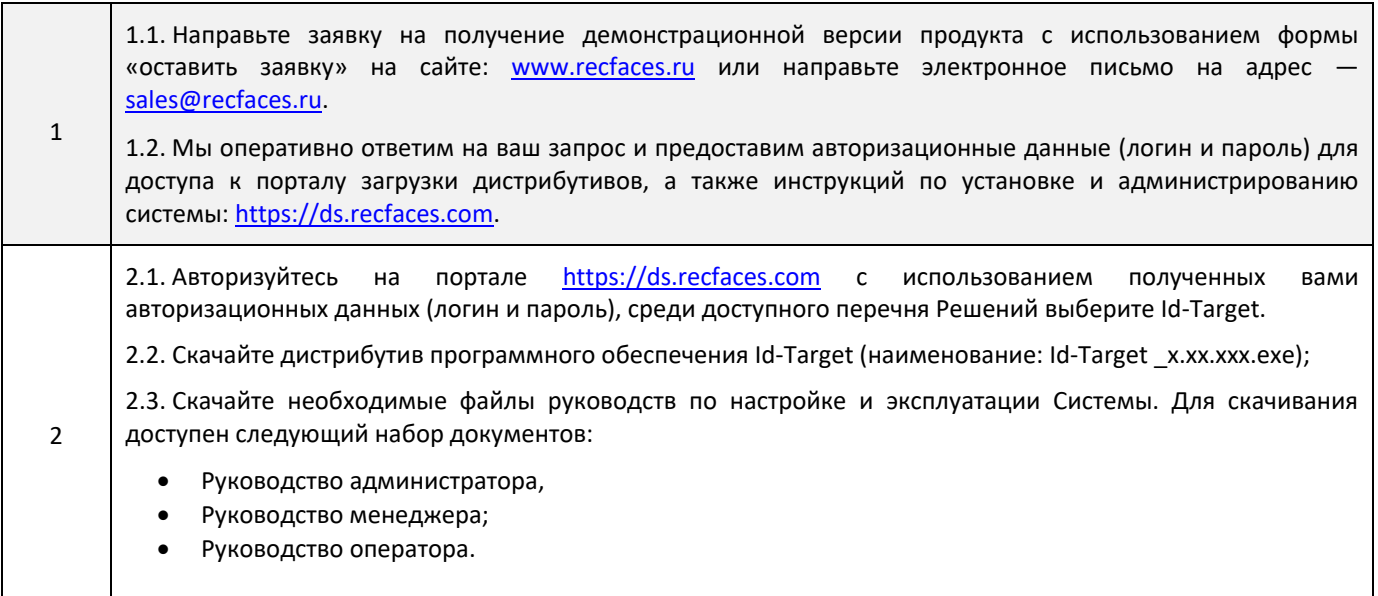

## **3.2 УСТАНОВКА ДИСТРИБУТИВА СИСТЕМЫ**

Установите программное обеспечение Id-Target, включающее ядро системы и трекер на сервере, рабочей станции или виртуальной машине в соответствии с Руководством администратора Id-Target (наименование: Id-TargetAdministratorGuideVx.xx.xxxRU).

## **3.3 РЕКОМЕНДАЦИИ ПО ТЕХНИЧЕСКИМ ХАРАКТЕРИСТИКАМ КАМЕР**

Для развертывания демонстрационной системы Id-Target и тестирования функционала требуется установить и настроить не менее 1 камеры, отвечающей следующим техническим характеристикам, приведенным в Таблице 3.

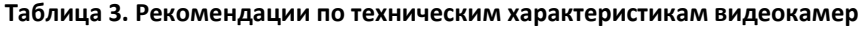

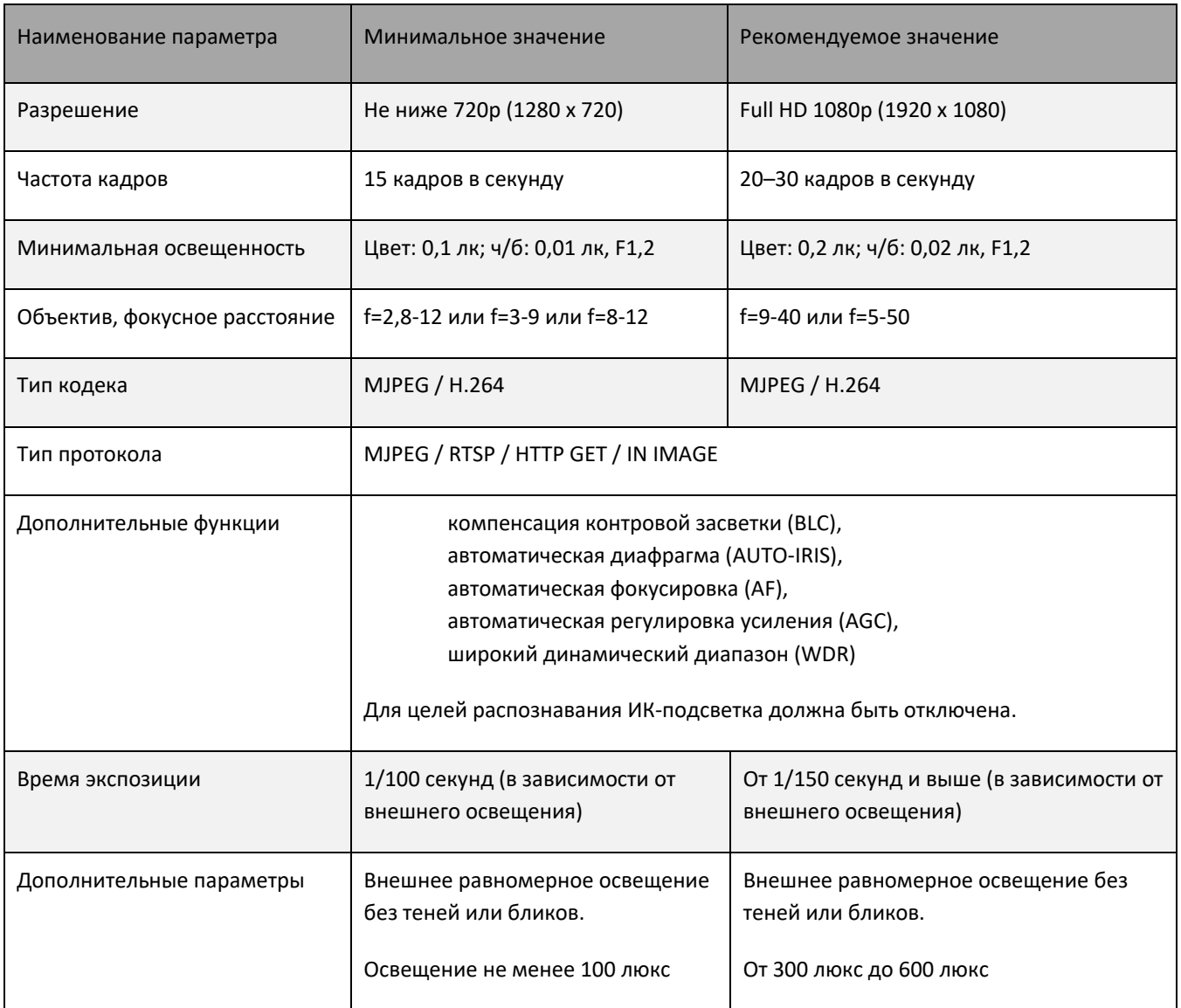

Для Решения специализированных задач дополнительно поддерживается USB камера — для создания биометрических профилей при персональном анкетировании (например, в бюро пропусков, на ресепшн, стойках обслуживания клиента и т. д.);

**Источниками видео** для Id-Target могут служить **виртуальные камеры**, которые формируют внутренний поток для системы идентификации из следующих источников:

- файлы видео,
- папки с изображениями.

## **3.4 РЕКОМЕНДАЦИИ ПО УСТАНОВКЕ ОБОРУДОВАНИЯ**

#### **3.4.1 РЕКОМЕНДАЦИИ ПО УСТАНОВКЕ КАМЕР**

- 1. Видеокамера должна быть жестко зафиксирована с помощью специального кронштейна, чтобы максимально уменьшить эффект смазывания, вызываемого движением камеры. Допускается размещение видеокамеры на штативе, высота установки камеры при этом от 1,5 до 2 м.
- 2. Рекомендуемое расположение видеокамеры: объектив камеры должен смотреть в направлении людей таким образом, чтобы объекты двигались в направлении камеры вдоль линии визирования.
- 3. Путь движения человека не должен блокироваться дисплеями, информационными стойками, табло, баннерами.
- 4. Для целей распознавания и идентификации предпочтительней использовать видеокамеры с варифокальными объективами.
- 5. Фокусное расстояние объектива необходимо выбирать в диапазоне 9–40 мм.
- 6. Угол наклона видеокамеры в конце области определения лиц должен быть в пределах 15 град.
- 7. Оптимальная высота установки видеокамеры от пола 2,2 м, желательно, чтобы начало области определения лиц располагалось далее 8,0–8,5 м.
- 8. Внутри помещения должен быть обеспечен равномерный и постоянный уровень освещенности. Для оптимального распознавания лиц рассеянное освещение должно быть таким, чтобы лица объектов имели равномерное освещение без теней или бликов. Рекомендованная интенсивность света должна составлять около 300 люкс (минимум 150 люкс и максимум 600 люкс).
- 9. В начальной позиции определения лиц необходимо установить и настроить видеокамеру таким образом, чтобы размер лица взрослого человека составлял 160x160 пикселей (поле зрения в ширину более 2 метров — чуть шире, чем расстояние расправленных в стороны рук).

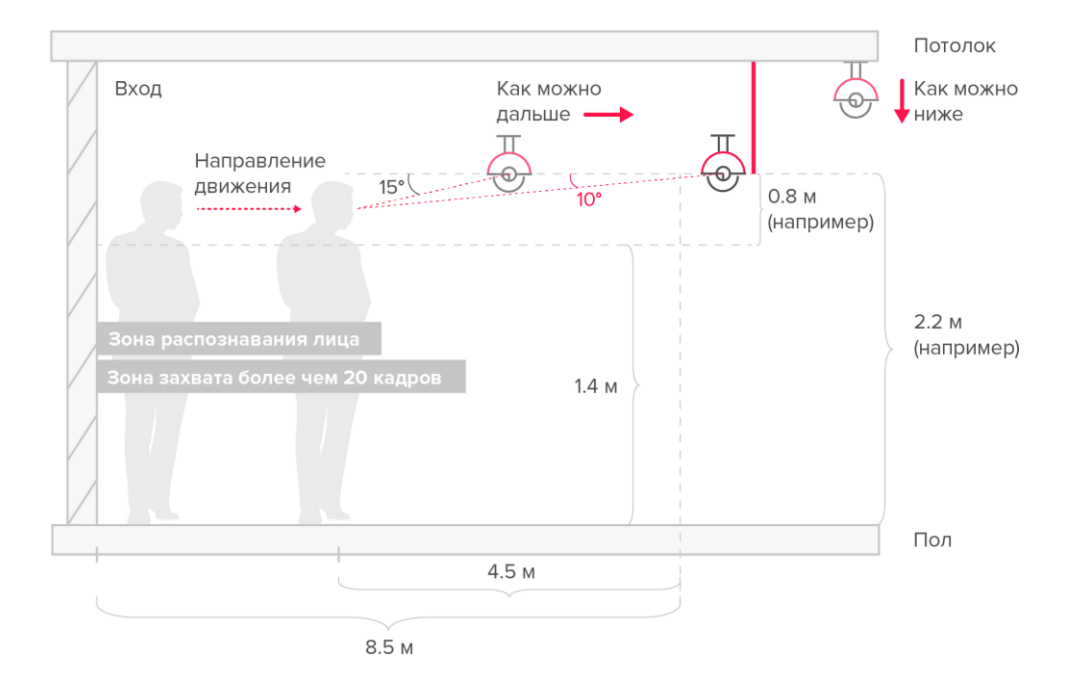

**Рисунок 1. Расположение видеокамеры в вертикальной плоскости**

## **4 РЕКОМЕНДАЦИИ ПО ПОРЯДКУ НАСТРОЙКИ**

Для выполнения настройки Системы внимательно прочтите **Руководство администратора** и придерживайтесь следующего порядка действий:

- установить на сервер необходимые элементы;
- зайти в интерфейс развернутой Системы на свой сервер по адресу target.recfaces.com;
- лицензировать Систему;
- подключить и настроить камеры;
- предоставить доступ к системе сотрудникам;
- загрузить базу данных лиц;
- распределить людей по категориям;
- задать параметры сравнения;
- настроить информирование по событиям;
- настроить очистку данных;
- настроить резервное копирование и восстановление;
- настроить расписание дополнительных сервисных операций в Планировщике задач при необходимости.

Последовательность является рекомендованной, однако в зависимости от задачи перечень и последовательность выполняемых работ может отличаться на усмотрение Администратора системы.

## **4.1 РЕКОМЕНДАЦИИ ПО ИЗОБРАЖЕНИЯМ ДЛЯ ПОСТРОЕНИЯ БИОМЕТРИЧЕСКИХ ШАБЛОНОВ**

Для демонстрации основного функционала Id-Target необходимо провести заполнение базы профилей. Для создания биометрических шаблонов в систему необходимо внести или загрузить информацию о людях и их фотографии. Фотографии должны соответствовать минимальным параметрам, приемлемым для целей идентификации и показанным в Таблице 4.

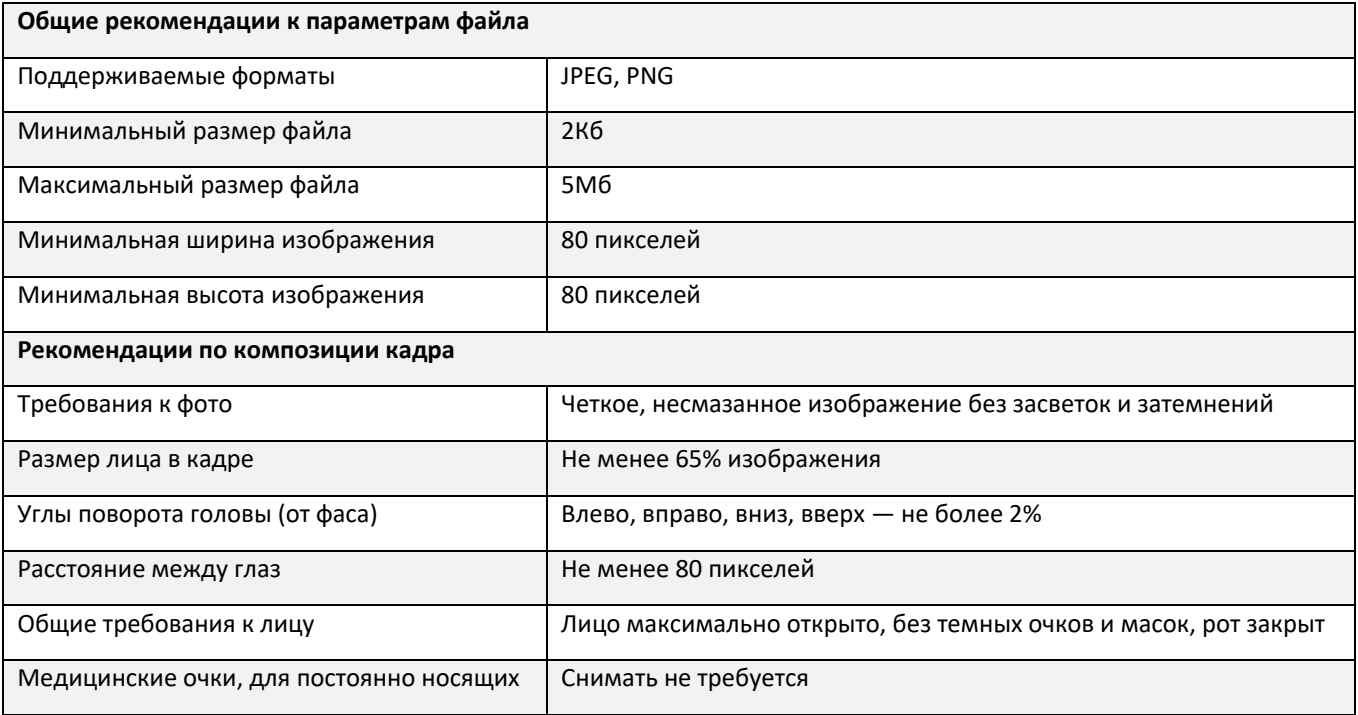

#### **Таблица 4. Рекомендованные требования к изображениям**

## **5 ЯЗЫКОВАЯ ПОДДЕРЖКА**

Программное обеспечение Id-Target и плагины для интеграции являются мультиязычными и позволяют в процессе эксплуатации выполнить выбор среди доступных языков для удобства использования.

Доступные для использования языки:

- русский (по умолчанию),
- английский,
- испанский.

Перечень доступных языков может быть дополнен по запросу.

## **6 КОНТАКТЫ**

По техническим вопросам просим обращаться по адресу: [Id-Target@recfaces.ru](mailto:Id-Welcome@recfaces.ru) или [id-support@recfaces.ru.](mailto:id-support@recfaces.ru)